# **Инструкция**

# **по формированию заявок на оснащение оборудованием и заполнению заявлений о присоединении к Договорам безвозмездного пользования**

# **движимым имуществом**

На 12 листах

#### **Краткая инструкция по шагам**

- ➢ **Шаг 1**. Зарегистрироваться в Системе мониторинга движения лекарственных препаратов по адресу <https://mdlp.crpt.ru/> (далее – Система мониторинга)
- ➢ **Шаг 2.** Заполнить и направить заявление о присоединении к Договорам Оператору
- ➢ **Шаг 3.** Подписать со своей стороны Договор безвозмездного пользования движимым имуществом (регистратор выбытия)
- ➢ **Шаг 4.** Заполнить и направить анкету на получение регистратора выбытия Оператору
- ➢ **Шаг 5.** Осуществить приемку регистратора выбытия и подписать акт приема-передачи (Акт о получении регистратора выбытия)

# **1 Заполнение заявлений о присоединении к Договорам**

|          |   | ПРОФИЛЬ                   |                                                                                                    |                           |                              |                      | • Русский ∨ | Администратор |                                |                                   |
|----------|---|---------------------------|----------------------------------------------------------------------------------------------------|---------------------------|------------------------------|----------------------|-------------|---------------|--------------------------------|-----------------------------------|
|          |   | Данные организации        | Лицензии<br>Адреса                                                                                                    | Доверенные контрагенты    |                              | Анкеты и договоры    |             |               |                                |                                   |
|          |   | • Заполнение заявлений    | ○ Заполнение анкет на РВ 	 ○ Заполнение анкет на РЭ 	 ○ Анкеты 	 ○ Договоры                                                                                                    |                           |                              |                      |             |               |                                |                                   |
|          |   |                           | Для оснащения Субъекта обращения лекарственных препаратов оборудованием требуется заключить с Оператором системы мониторинга договор в соответствии с типовой формой договора.<br>Скачать и ознакомиться с проектом договора на оснащение регистратором выбытия |                           |                              |                      |             |               |                                |                                   |
| ⋒        |   |                           | Скачать и ознакомиться с проектом договора на оснащение регистратором эмиссии                                                                                                    |                           |                              |                      |             |               |                                |                                   |
| Đ,       |   |                           | Скачать и ознакомиться с проектом договора на оснащение регистратором эмиссии с предоставлением удаленного доступа<br>Для создания заявления нажмите на кнопку «Оформить заявление» и выберите нужный тип Договора.                                             |                           |                              |                      |             |               |                                |                                   |
|          |   |                           | Для отправки заявления на присоединение к Договору выберите заявления в статусе «Заполнено» и нажмите на кнопку «Отправить заявления».                                                                                                    |                           |                              |                      |             |               |                                |                                   |
| 0        |   |                           | На основании отправленных заявлений будут сформированы соответствующие Договоры. Просмотр и подписание договоров осуществляются при переходе по ссылке «Договоры».                                                                                              |                           |                              |                      |             |               |                                |                                   |
| $\infty$ |   | Всего позиций: 46         |                                                                                                    |                           | <b>平 Отправить заявления</b> | + Оформить заявление |             | = Фильтр      | <b>Q</b> Поиск                 |                                   |
| ⊕        |   | $\Box$ Craryc<br>$\equiv$ | Дата создания<br>$=$                                                                                                    | $\equiv$<br>Дата отправки | Tип<br>$\equiv$              |                      |             |               |                                | $+$                               |
| Α        | ο | Заполнено                 | 28.08.2019                                                                                                    |                           | Заявление о присоедин        |                      |             |               |                                | $\mathscr{O} \times \mathfrak{0}$ |
| €<br>go  | 0 | Заполнено                 | 26.08.2019                                                                                                    |                           | Заявление о присоедин        |                      |             |               |                                | $\sqrt{2}$ $\times$ $\circ$       |
| 88       | ▫ | Заполнено                 | 26,08,2019                                                                                                    |                           | Заявление о присоедин        |                      |             |               | $\sqrt{2}$ $\times$ 0          |                                   |
| ☆        | 0 | Заполнено                 | 26.08.2019                                                                                                    |                           | Заявление о присоедин        |                      |             |               |                                | $\sqrt{2}$ $\times$ $\circ$       |
|          | O | Заполнено                 | 26.08.2019                                                                                                    |                           | Заявление о присоедин        |                      |             |               | $\mathscr{O}$ $\times$ $\circ$ |                                   |
|          |   | Отправлено                | 26,08,2019                                                                                                    | 26.08.2019                | Заявление о присоедин        |                      |             |               |                                | $\bullet$                         |
| $\equiv$ | c |                           |                                                                                                    | < Предыдущая 1/3 •••      | Следующая >                  |                      |             |               | Показать по 20                 |                                   |

Рисунок 1 – Кнопка **Оформить заявление**

В личном кабинете перейти на вкладку «Заполнение заявлений». В открывшемся окне **Оформление заявления** выбрать тип заявления «Заявление о присоединении к Договору безвозмездного пользования движимым имуществом (устройством регистрации выбытия)» (Рисунок 2).

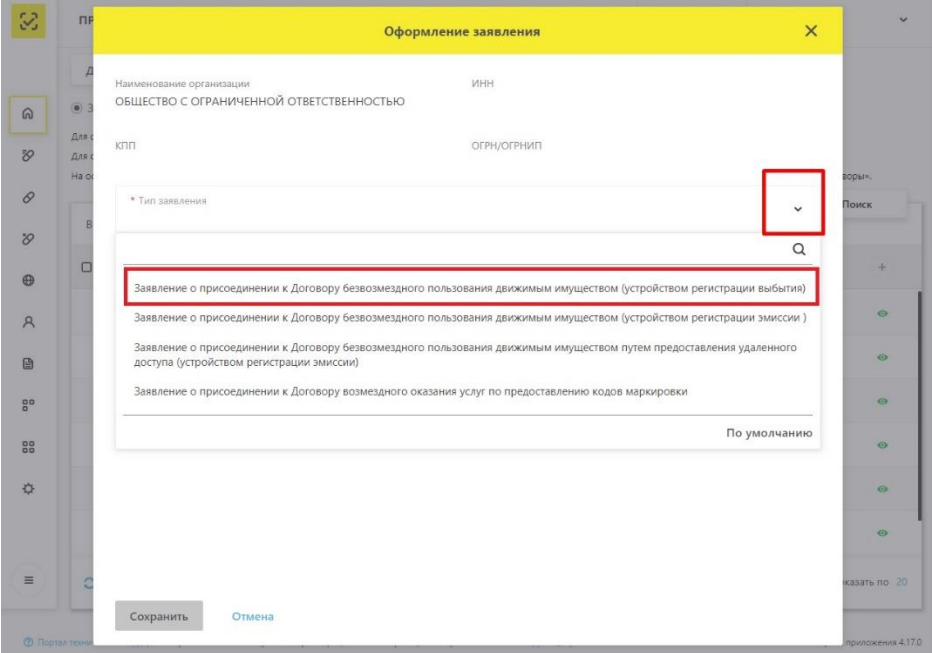

Рисунок 2 – Окно **Оформление заявления.** Выбор типа заявления

После выбора нужного типа заявления требуется заполнить обязательные поля<sup>1</sup> и затем нажать на кнопку **Сохранить** [\(Рисунок 3\)](#page-3-0).

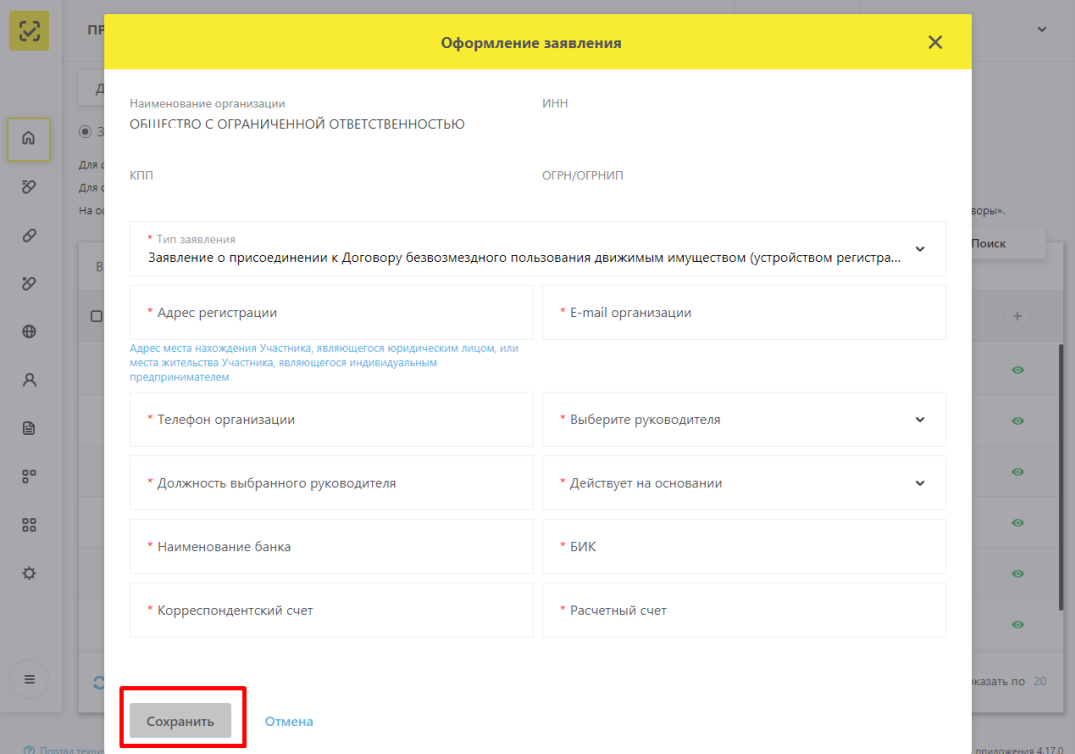

Рисунок 3 – Заполнение и сохранение заявления

<span id="page-3-0"></span>Сформированное заявление будет доступно на вкладке **Заполнение заявлений** в статусе «**Заполнено**» [\(Рисунок 4\)](#page-4-0).

<sup>1</sup> При отсутствии реквизитов **корреспондентского счета банка** поле необходимо заполнить значением: 00000000000000000000

| 3        |        | ПРОФИЛЬ                |                                                                                                    |                        |                              |                      | • Русский У | Администратор |                     |                  |
|----------|--------|------------------------|----------------------------------------------------------------------------------------------------|------------------------|------------------------------|----------------------|-------------|---------------|---------------------|------------------|
|          |        | Данные организации     | Лицензии<br>Адреса                                                                                                    | Доверенные контрагенты |                              | Анкеты и договоры    |             |               |                     |                  |
|          |        | • Заполнение заявлений | ○ Заполнение анкет на РВ ○ Заполнение анкет на РЭ ○ Анкеты ○ Договоры                                                                                                    |                        |                              |                      |             |               |                     |                  |
|          |        |                        | Для оснащения Субъекта обращения лекарственных препаратов оборудованием требуется заключить с Оператором системы мониторинга договор в соответствии с типовой формой договора. |                        |                              |                      |             |               |                     |                  |
| ඛ        |        |                        | Скачать и ознакомиться с проектом договора на оснащение регистратором выбытия<br>Скачать и ознакомиться с проектом договора на оснащение регистратором эмиссии                 |                        |                              |                      |             |               |                     |                  |
|          |        |                        | Скачать и ознакомиться с проектом договора на оснащение регистратором эмиссии с предоставлением удаленного доступа                                                             |                        |                              |                      |             |               |                     |                  |
| Đ,       |        |                        | Для создания заявления нажмите на кнопку «Оформить заявление» и выберите нужный тип Договора.                                                                                  |                        |                              |                      |             |               |                     |                  |
|          |        |                        | Для отправки заявления на присоединение к Договору выберите заявления в статусе «Заполнено» и нажмите на кнопку «Отправить заявления».                                         |                        |                              |                      |             |               |                     |                  |
| 0        |        |                        | На основании отправленных заявлений будут сформированы соответствующие Договоры. Просмотр и подписание договоров осуществляются при переходе по ссылке «Договоры».             |                        |                              |                      |             |               |                     |                  |
| O        |        |                        |                                                                                                    |                        | <b>平 Отправить заявления</b> | + Оформить заявление | = Фильтр    | Q Поиск       |                     |                  |
|          |        | Всего позиций: 46      |                                                                                                    |                        |                              |                      |             |               |                     |                  |
| $\oplus$ | $\Box$ | Статус<br>$=$          | Дата создания<br>$=$                                                                                                    | $=$<br>Дата отправки   | $=$<br>Tun                   |                      |             |               | ÷                   |                  |
| A        | $\Box$ | Заполнено              | 28.08.2019                                                                                                    |                        | Заявление о присоедин        |                      |             |               | $\alpha \times$     | $\bullet$        |
| 囼        | □      | Заполнено              | 26.08.2019                                                                                                    |                        | Заявление о присоедин        |                      |             |               | $\ell \times \circ$ |                  |
| 음<br>88  | □      | Заполнено              | 26.08.2019                                                                                                    |                        | Заявление о присоедин        |                      |             |               | ∥ X ⊙               |                  |
| Ö        | ο      | Заполнено              | 26.08.2019                                                                                                    |                        | Заявление о присоедин        |                      |             |               | ∥ X ⊙               |                  |
|          | $\Box$ | Заполнено              | 26.08.2019                                                                                                    |                        | Заявление о присоедин        |                      |             |               | p                   | $\times$ $\circ$ |
|          |        | Отправлено             | 26.08.2019                                                                                                    | 26.08.2019             | Заявление о присоедин        |                      |             |               | $\bullet$           |                  |
| $\equiv$ | c      |                        |                                                                                                    | < Предыдущая           | Следующая ><br>$1/3$ $$      |                      |             |               | Показать по 20      |                  |

<span id="page-4-0"></span>Рисунок 4 – Просмотр заявлений

#### **2 Просмотр, редактирование и удаление заявлений**

Кнопки для действий с заявлениями расположены в крайней правой колонке [\(Рисунок](#page-5-0)  [5\)](#page-5-0).

С заявлениями в статусе «Заполнено» доступны следующие действия:

- − Просмотр заявлений;
- − Редактирование заявлений;
- − Удаление заявлений.

С заявлениями в статусе «**Отправлено**» доступны следующие действия:

− Просмотр заявлений.

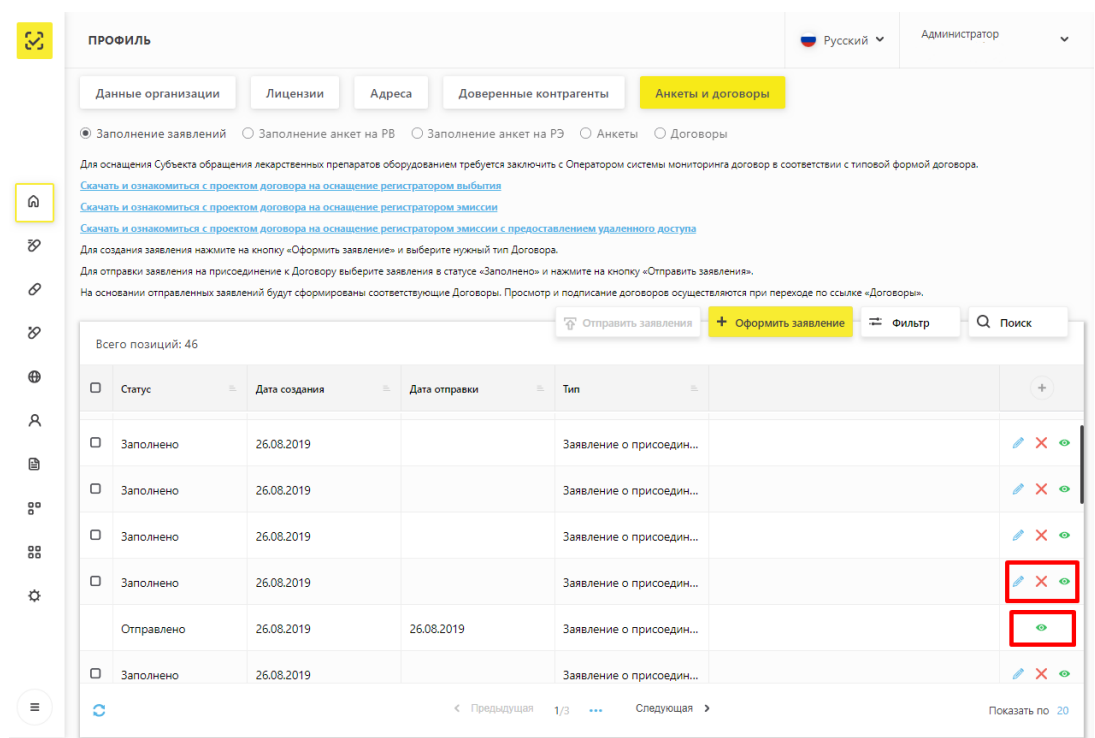

Рисунок 5 – Страница **Заполнение заявлений**. Действия с заявлениями

#### <span id="page-5-0"></span>**3 Отправка заявлений о присоединение к Договорам Оператору**

Отметить заявление в статусе «**Заполнено**» галочкой и нажать кнопку **Отправить заявления**. Кнопка становится доступной после выбора заявления [\(Рисунок 6\)](#page-6-0).

|           |                 | ПРОФИЛЬ            |                                                                                                    |                                            |                              |                      | • Русский ∨ | Администратор |                                |                  |
|-----------|-----------------|--------------------|----------------------------------------------------------------------------------------------------|--------------------------------------------|------------------------------|----------------------|-------------|---------------|--------------------------------|------------------|
|           |                 | Данные организации | Лицензии<br>Адреса                                                                                                    | Доверенные контрагенты                     |                              | Анкеты и договоры    |             |               |                                |                  |
|           |                 |                    | $\textcircled{\tiny{\textcircled{\tiny{3a}}}}$ Заполнения $\textcircled{\tiny{\textcircled{\tiny{3a}}}}$ Заполнение анкет на Р $\textcircled{\tiny{\textcircled{\tiny{3a}}}}$ Оликеты $\textcircled{\tiny{\textcircled{\tiny{3a}}}}$ Договоры<br>Для оснащения Субъекта обращения лекарственных препаратов оборудованием требуется заключить с Оператором системы мониторинга договор в соответствии с типовой формой договора. |                                            |                              |                      |             |               |                                |                  |
| ⋒         |                 |                    | Скачать и ознакомиться с проектом договора на оснащение регистратором выбытия                                                                                                    |                                            |                              |                      |             |               |                                |                  |
|           |                 |                    | Скачать и ознакомиться с проектом договора на оснащение регистратором эмиссии<br>Скачать и ознакомиться с проектом договора на оснащение регистратором эмиссии с предоставлением удаленного доступа                                                                                                    |                                            |                              |                      |             |               |                                |                  |
| Đ,        |                 |                    | Для создания заявления нажмите на кнопку «Оформить заявление» и выберите нужный тип Договора.                                                                                                    |                                            |                              |                      |             |               |                                |                  |
| 0         |                 |                    | Для отправки заявления на присоединение к Договору выберите заявления в статусе «Заполнено» и нажмите на кнопку «Отправить заявления».<br>На основании отправленных заявлений будут сформированы соответствующие Договоры. Просмотр и подписание договоров осуществляются при переходе по ссылке «Договоры».                                                                                                    |                                            |                              |                      |             |               |                                |                  |
| $\infty$  |                 | Всего позиций: 46  |                                                                                                    |                                            | <b>6</b> Отправить заявления | + Оформить заявление | = Фильтр    |               | Q Поиск                        |                  |
| $^\oplus$ | $\Box$          | Статус<br>$=$      | Дата создания                                                                                                    | Дата отправки<br>$\equiv$<br>Дата отправки | Тип                          | $\equiv$             |             |               | ÷                              |                  |
| Α         | $\triangledown$ | Заполнено          | 28.08.2019                                                                                                    |                                            | Заявление о присоедин        |                      |             |               | $\ell \times \circ$            |                  |
| B<br>음    | ☑               | Заполнено          | 26,08,2019                                                                                                    |                                            | Заявление о присоедин        |                      |             |               |                                | $\times$ $\circ$ |
| 88        | n               | Заполнено          | 26.08.2019                                                                                                    |                                            | Заявление о присоедин        |                      |             |               | ∥ X ⊙                          |                  |
| ☆         | □               | Заполнено          | 26.08.2019                                                                                                    |                                            | Заявление о присоедин        |                      |             |               | $\sqrt{2}$ $\times$ $\circ$    |                  |
|           | $\Box$          | Заполнено          | 26,08,2019                                                                                                    |                                            | Заявление о присоедин        |                      |             |               | $\mathscr{O}$ $\times$ $\circ$ |                  |
|           |                 | Отправлено         | 26.08.2019                                                                                                    | 26.08.2019                                 | Заявление о присоедин        |                      |             |               | $\bullet$                      |                  |
| Ξ         | s.              | Выбрано 2 записи   |                                                                                                    | < Предыдущая                               | $1/3$ $$                     | Следующая >          |             |               | Показать по 20                 |                  |

Рисунок 6 – Выбор заявлений для отправки

<span id="page-6-0"></span>По результатам отправки заявлений появится соответствующее уведомление [\(Рисунок](#page-6-1)   $\mathcal{L}$ 

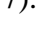

|               |        | ПРОФИЛЬ            |                                                                                                    |                        |                                  |                      | • Русский ∨          | Администратор |                |                     |
|---------------|--------|--------------------|----------------------------------------------------------------------------------------------------|------------------------|----------------------------------|----------------------|----------------------|---------------|----------------|---------------------|
|               |        | Данные организации | Лицензии<br>Адреса                                                                                                    | Доверенные контрагенты |                                  | Анкеты и договоры    |                      |               |                |                     |
|               |        |                    | ◉ Заполнение заявлений ⊙ Заполнение анкет на РВ ⊙ Заполнение анкет на РЭ ⊙ Анкеты ⊙ Договоры                                                                                   |                        |                                  |                      |                      |               |                |                     |
|               |        |                    | Для оснащения Субъекта обращения лекарственных препаратов оборудованием требуется заключить с Оператором системы мониторинга договор в соответствии с типовой формой договора. |                        |                                  |                      |                      |               |                |                     |
|               |        |                    | Скачать и ознакомиться с проектом договора на оснащение регистратором выбытия                                                                                                  |                        |                                  |                      |                      |               |                |                     |
| ⋒             |        |                    | Скачать и ознакомиться с проектом договора на оснащение регистратором эмиссии                                                                                                  |                        |                                  |                      |                      |               |                |                     |
| Đ,            |        |                    | Скачать и ознакомиться с проектом договора на оснащение регистратором эмиссии с предоставлением удаленного доступа                                                             |                        |                                  |                      |                      |               |                |                     |
|               |        |                    | Для создания заявления нажмите на кнопку «Оформить заявление» и выберите нужный тип Договора.                                                                                  |                        |                                  |                      |                      |               |                |                     |
| 0             |        |                    | Для отправки заявления на присоединение к Договору выберите заявления в статусе «Заполнено» и нажмите на кнопку «Отправить заявления».                                         |                        |                                  |                      |                      |               |                |                     |
|               |        |                    | На основании отправленных заявлений будут сформированы соответствующие Договоры. Просмотр и подписание договоров осуществляются при переходе по ссылке «Договоры».             |                        |                                  |                      |                      |               |                |                     |
| $\varnothing$ |        |                    |                                                                                                    |                        | <sup>7</sup> Отправить заявления |                      | + Оформить заявление | = Фильтр      | <b>Q</b> ПОИСК |                     |
|               |        | Всего позиций: 46  |                                                                                                    |                        |                                  |                      |                      |               |                |                     |
| ⊕             |        |                    |                                                                                                    |                        |                                  |                      |                      |               |                |                     |
|               |        | Craryc             | Дата создания                                                                                                    | Дата отправки<br>$=$   | <b>Тип</b>                       | $=$                  |                      |               |                | ÷                   |
| R             | o      | Заполнено          | 28.08.2019                                                                                                    |                        | Заявление о присоедин            |                      |                      |               |                | $\times$ $\circ$    |
| 囼<br>음        | o      | Заполнено          | 26,08,2019                                                                                                    |                        | Заявление о присоедин            |                      |                      |               |                | $\ell \times \circ$ |
| 88            | o      | Заполнено          | 26,08,2019                                                                                                    |                        | Заявление о присоедин            |                      |                      |               |                | $\times$ $\circ$    |
| Q.            | О      | Заполнено          | 26,08,2019                                                                                                    |                        | <b>Ragphouse o novcoons</b>      |                      |                      |               |                |                     |
|               | $\Box$ | Заполнено          | 26,08,2019                                                                                                    |                        |                                  | Заявления отправлены |                      |               |                |                     |
|               |        | Отправлено         | 26,08,2019                                                                                                    | 26,08,2019             | Заявление о присоедин            |                      |                      |               |                | $\bullet$           |
| $\equiv$      | ٥      |                    |                                                                                                    | < Предыдущая 1/3       |                                  | Следующая >          |                      |               | Показать по 20 |                     |

<span id="page-6-1"></span>Рисунок 7 – Подтверждение отправки заявлений

## **4 Договор. Переход к подписи Документов**

На основании заполненного и отправленного Оператору заявления будет сформирован договор на предоставление регистратора выбытия в соответствии с утвержденной Минпромторгом России типовой формой.

Для перехода к подписи подготовленного Оператором договора требуется перейти на страницу Договоры [\(Рисунок 8\)](#page-7-0).

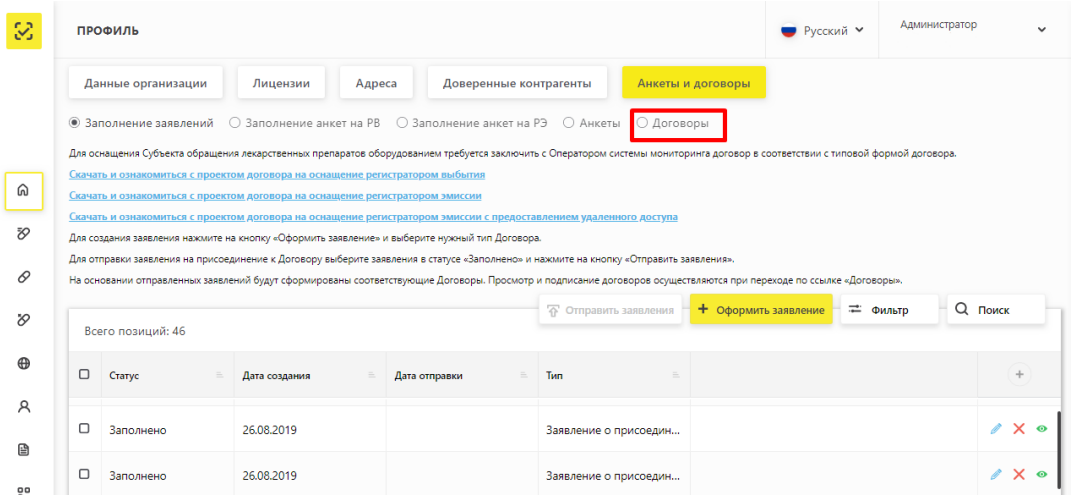

Рисунок 8 – Переход к странице **Договоры**

<span id="page-7-0"></span>После перехода отобразится перечень документов для ознакомления и подписи. В указанном перечне будет доступен Договора на предоставление Регистратора выбытия [\(Рисунок 9\)](#page-7-1).

| 12.07.2019 | 437 | Договор на предоставление Регистраторов выбытия | <b>В</b> Обрабатывается |
|------------|-----|-------------------------------------------------|-------------------------|
| 12.07.2019 | 439 | Договор на предоставление Регистраторов выбытия | <b>В</b> Обрабатывается |
| 12.07.2019 | 440 | Доступ к системе                                | [2 Обрабатывается       |
| 15.07.2019 | 447 | Договор на предоставление Регистраторов выбытия | [2 Обрабатывается       |

<span id="page-7-1"></span>Рисунок 9 – Страница со списком документов

### **5 Заполнение Анкет на оснащение регистратором выбытия**

На странице **Заполнение анкет на РВ** выбрать необходимое для оснащения регистратором выбытия место деятельности и нажать на кнопку + в крайней правой колонке таблицы [\(Рисунок 10\)](#page-8-0).

|          |   | ПРОФИЛЬ                                                     |                                                                                         |                        |                                                                                                    |                                                                                                    | ● Русский У | Администратор              |                            |
|----------|---|-------------------------------------------------------------|-----------------------------------------------------------------------------------------|------------------------|----------------------------------------------------------------------------------------------------|----------------------------------------------------------------------------------------------------|-------------|----------------------------|----------------------------|
|          |   | Данные организации                                          | Лицензии<br>Адреса                                                                      | Доверенные контрагенты | Анкеты и договоры                                                                                                    |                                                                                                    |             |                            |                            |
|          |   | Для отправки заполненных анкет перейдите в раздел «Анкеты». | ○ Заполнение заявлений ( © Заполнение анкет на РВ ( ) Заполнение анкет на РЭ ( ) Анкеты |                        | Для заполнения анкеты воспользуйтесь опцией «Заполнить анкету на PB» в строке выбранного МД (кнопка со знаком «плюс» в крайней правой колонке). | Для формирования Заявки на предоставление оборудования заполняется анкета по каждому необходимому для оснащения месту осуществления деятельности. Затем перечень анкет отправляется интегратору. |             |                            |                            |
| ெ<br>FQ  |   | Всего позиций: 12                                           |                                                                                         |                        |                                                                                                    |                                                                                                    |             | <b>Q</b> Поиск<br>= Фильтр |                            |
| ₽        |   | Идентификатор ФИАС                                          | Aapec<br>$=$                                                                            | Субъект РФ<br>$\equiv$ | Статус<br>$=$                                                                                                    | Показать анкеты<br>$\equiv$                                                                                                    |             |                            | $+$                        |
| O        |   | 9fb93270-0d08-45f8-aff4                                     | Санкт-Петербург г, г Пе                                                                 | Санкт-Петербург        | Не действует                                                                                                    | Показать анкеты                                                                                                    |             |                            |                            |
| $\oplus$ |   | 1a187187-f694-4e4c-9b7                                      | Москва г, ул Краснопру                                                                  | Москва                 | Действует                                                                                                    | Показать анкеты                                                                                                    |             |                            | $\overline{\phantom{a}^+}$ |
| R        |   | 1aa8b278-9cd7-4a07-bb                                       | Калужская обл, р-н Дзе                                                                  | Калужская область      | Действует                                                                                                    | Показать анкеты                                                                                                    |             |                            | ÷                          |
| 囼        |   | 225c493d-1e60-4908-bd                                       | Амурская обл, г Белого                                                                  | Амурская область       | Действует                                                                                                    | Показать анкеты                                                                                                    |             |                            |                            |
| 80       |   | 8836e0e2-3c90-40b3-86                                       | Магаданская обл. г Маг                                                                  | Магаданская область    | Действует                                                                                                    | Показать анкеты                                                                                                    |             |                            |                            |
| 88<br>☆  |   | dfbff97a-0218-4df8-92dc                                     | Москва г, ул Плещеева,                                                                  | Москва                 | Действует                                                                                                    | Показать анкеты                                                                                                    |             |                            | ÷                          |
|          |   | 0257f4c1-ab87-4d01-b8                                       | Московская обл. г Истр                                                                  | Московская область     | Действует                                                                                                    | Показать анкеты                                                                                                    |             |                            | ÷                          |
|          |   | b76ce4b7-e245-4ca2-be                                       | Санкт-Петербург г, п Ал                                                                 | Санкт-Петербург        | Действует                                                                                                    | Показать анкеты                                                                                                    |             |                            | ÷                          |
| $\equiv$ | ō |                                                             |                                                                                         |                        | < Предыдущая 1/1                                                                                                    | Следующая >                                                                                                    |             | Показать по 20             |                            |

Рисунок 10 – **Заполнение анкет на РВ.** Выбор МД

<span id="page-8-0"></span>После нажатия на кнопку откроется окно для заполнения анкеты на оснащение регистратором выбытия выбранного места деятельности [\(Рисунок 11\)](#page-8-1).

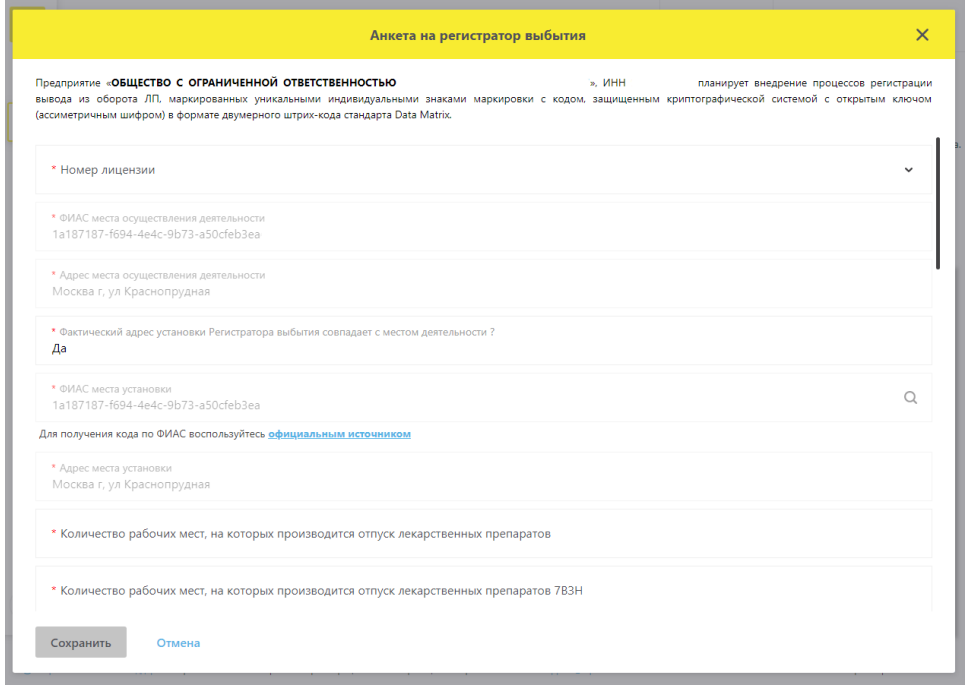

<span id="page-8-1"></span>Рисунок 11 – Анкета на оснащение регистратором выбытия

#### **Примечание:**

Если фактический адрес установки отличается от адреса выбранного места деятельности, то для корректного добавления нужного адреса (кода ФИАС) рекомендуется воспользоваться официальным сайтом Федеральной информационной адресной системы и действовать согласно приведенной на сайте инструкции. Ссылка на сайт добавлена на страницу заполнения анкеты [\(Рисунок 12\)](#page-9-0).

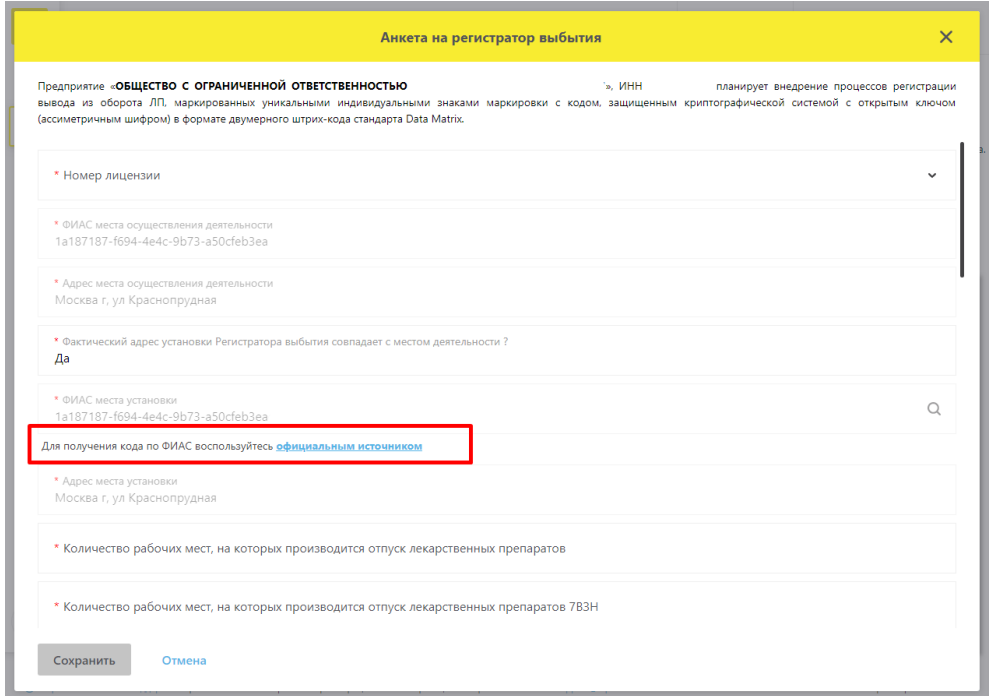

Рисунок 12 – Ссылка на официальный сайт ФИАС

<span id="page-9-0"></span>Заполнить анкету и нажать кнопку **Сохранить**.

После сохранения анкета становится доступна в статусе «**Заполнено**» [\(Рисунок 13\)](#page-9-1).

| 38       | ПРОФИЛЬ                      |                                                                                                    |                          |           |                                              | ● Русский У  | Администратор | $\overline{\phantom{a}}$      |
|----------|------------------------------|----------------------------------------------------------------------------------------------------|--------------------------|-----------|----------------------------------------------|--------------|---------------|-------------------------------|
|          | Данные организации           | Лицензии<br>Адреса                                                                                                    | Доверенные контрагенты   |           | Анкеты и договоры                            |              |               |                               |
|          |                              | $\bigcirc$ Заполнение заявлений $\bigcirc$ Заполнение анкет на РВ $\bigcirc$ Заполнение анкет на РЭ                                                                                                    |                          | • Анкеты  |                                              |              |               |                               |
|          | заявлений».                  | Выбор анкет для заявки на оснащение оборудованием доступен после отправки заявления на присоединение к соответствующему Договору. Для заполнения и отправки заявления на присоединение к Договору перейдите в подраздел «Запол                                                                      |                          |           |                                              |              |               |                               |
| ⋒        |                              | Для отправки заявки на оснащение оборудованием выберите анкеты в статусе «Анкета заполнена» и нажиите «Оформить заявку на оснащение оборудованием». После нажатия на кнопку «Оформить заявку на оснащение оборудованием» анке<br>будут направлены интегратору для оформления Заявки на оборудование |                          |           |                                              |              |               |                               |
| Đ,       |                              |                                                                                                    |                          |           | + Оформить заявку на оснащение оборудованием |              | = Фильтр      | $Q$ $T$ <sub>O</sub> $\kappa$ |
|          | Всего позиций: 17            |                                                                                                    |                          |           |                                              |              |               |                               |
| 0        | $\Box$<br>Идентификатор МД в | Идентификатор ФИА                                                                                                    | Идентификатор ФИА        | Статус    | $=$<br>Дата отправки                         | Tun          |               | $+$                           |
| O.       |                              |                                                                                                    |                          |           |                                              |              |               |                               |
| $\oplus$ | 00000000000935               | 225c493d-1e60-4908-bd6e-                                                                                                    | 225c493d-1e60-4908-bd6e- | Заполнено |                                              | Анкета на РЭ |               | $\alpha \times \infty$        |

<span id="page-9-1"></span>Рисунок 13 – Страница **Анкеты**. Отображение заполненной анкеты

# **6 Просмотр, редактирование и удаление анкет**

На странице **Анкеты** кнопки для действий с Анкетами расположены в крайней правой колонке [\(Рисунок 14\)](#page-10-0).

С анкетами в статусе «Заполнено» доступны следующие действия:

- − Просмотр анкет;
- − Редактирование анкет;
- − Удаление анкет.

С анкетами в статусе «Отправлено» доступны следующие действия:

− Просмотр анкет.

| Ø        |             | ПРОФИЛЬ                                                                                                    |               |                             |              |                        |                                              | ● Русский У |          | Администратор  |   |
|----------|-------------|----------------------------------------------------------------------------------------------------|---------------|-----------------------------|--------------|------------------------|----------------------------------------------|-------------|----------|----------------|---|
|          |             | Данные организации                                                                                                    | Лицензии      | Адреса                      |              | Доверенные контрагенты | Анкеты и договоры                            |             |          |                |   |
|          |             | ○ Заполнение заявлений ○ Заполнение анкет на РВ ○ Заполнение анкет на РЭ ● Анкеты                                                                                                    |               |                             |              |                        |                                              |             |          |                |   |
|          | заявлений». | Выбор анкет для заявки на оснащение оборудованием доступен после отправки заявления на присоединение к соответствующему Договору. Для заполнения и отправки заявления на присоединение к Договору перейдите в подраздел «Запол                                                                      |               |                             |              |                        |                                              |             |          |                |   |
| ⋒        |             | Для отправки заявки на оснащение оборудованием выберите анкеты в статусе «Анкета заполнена» и нажмите «Оформить заявку на оснащение оборудованием». После нажатия на кнопку «Оформить заявку на оснащение оборудованием» анке<br>будут направлены интегратору для оформления Заявки на оборудование |               |                             |              |                        |                                              |             |          |                |   |
| Ŧ,       |             | Всего позиций: 54                                                                                                    |               |                             |              |                        | + Оформить заявку на оснащение оборудованием |             | = Фильтр | Q <b>ПОИСК</b> |   |
|          |             |                                                                                                    |               |                             |              |                        |                                              |             |          |                |   |
| 0        | $\Box$      | Crarve                                                                                                    | Дата отправки | $\mathcal{D}_{\mathcal{N}}$ | Twn          | $\mathbb{R}$           |                                              |             |          |                |   |
| O.       |             |                                                                                                    |               |                             |              |                        |                                              |             |          |                |   |
| $\oplus$ | $\Box$      | Заполнено                                                                                                    |               |                             | Анкета на PR |                        |                                              |             |          |                | × |
| Α        |             | Отправлено                                                                                                    | 06.08.2019    |                             | Анкета на РЭ |                        |                                              |             |          |                |   |
|          |             |                                                                                                    |               |                             |              |                        |                                              |             |          |                |   |

<span id="page-10-0"></span>Рисунок 14 – Страница **Анкеты**. Действия с Анкетами

#### **7 Отправка Анкет на оснащение регистратором выбытия Оператору**

Отметить анкеты в статусе «**Заполнено**» галочкой и нажать кнопку **Оформить заявку на оснащение оборудованием**.

Кнопка становится доступной после выбора анкет из списка [\(Рисунок 15\)](#page-11-0).

|             | Данные организации     | Лицензии                                                                                                    | Адреса          | Доверенные контрагенты | Анкеты и договоры |                                              |          |                    |
|-------------|------------------------|----------------------------------------------------------------------------------------------------|-----------------|------------------------|-------------------|----------------------------------------------|----------|--------------------|
|             | ○ Заполнение заявлений | ○ Заполнение анкет на РВ ○ Заполнение анкет на РЭ • • Анкеты                                                                                                    |                 |                        |                   |                                              |          |                    |
| заявлений». |                        | Выбор анкет для заявки на оснащение оборудованием доступен после отправки заявления на присоединение к соответствующему Договору. Для заполнения и отправки заявления на присоединение к Договору перейдите в подраздел «Запо                                                                       |                 |                        |                   |                                              |          |                    |
|             |                        | Для отправки заявки на оснащение оборудованием выберите анкеты в статусе «Анкета заполнена» и нажиите «Оформить заявку на оснащение оборудованием». После нажатия на кнопку «Оформить заявку на оснащение оборудованием» анке<br>будут направлены интегратору для оформления Заявки на оборудование |                 |                        |                   |                                              |          |                    |
|             |                        |                                                                                                    |                 |                        |                   | + Оформить заявку на оснащение оборудованием | = Фильтр | $Q$ Поиск          |
|             | Всего позиций: 54      |                                                                                                    |                 |                        |                   |                                              |          |                    |
| $\Box$      | Статус                 | $\equiv$<br>Дата отправки                                                                                                    | Tim<br>$\equiv$ |                        |                   |                                              |          |                    |
| ☑           | Заполнено              |                                                                                                    | Анкета на РВ    |                        |                   |                                              |          | $\angle$ X $\circ$ |
| $\Box$      | Заполнено              |                                                                                                    | Анкета на РВ    |                        |                   |                                              |          | $\angle$ X $\circ$ |
| $\Box$      | Заполнено              |                                                                                                    | Анкета на РВ    |                        |                   |                                              |          | $\angle$ X $\circ$ |
|             |                        |                                                                                                    |                 |                        |                   |                                              |          |                    |
| $\Box$      | Заполнено              |                                                                                                    | Анкета на РВ    |                        |                   |                                              |          | $\angle$ X $\circ$ |
| $\Box$      | Заполнено              |                                                                                                    | Анкета на РВ    |                        |                   |                                              |          | $\sqrt{X}$         |
|             | Отправлено             | 06.08.2019                                                                                                    | Анкета на РЭ    |                        |                   |                                              |          |                    |
|             | Отправлено             | 06.08.2019                                                                                                    | Анкета на РЭ    |                        |                   |                                              |          |                    |
|             | Отправлено             | 06.08.2019                                                                                                    | Анкета на РЭ    |                        |                   |                                              |          |                    |
|             |                        |                                                                                                    |                 |                        |                   |                                              |          |                    |

Рисунок 15 – Выбор анкет для отправки Оператору

<span id="page-11-0"></span>После нажатия на кнопку **Оформить заявку на оснащение оборудованием** откроется окно для ввода дополнительных данных для оформления Заявки на оснащение оборудованием [\(Рисунок 16\)](#page-11-1).

|             | для отправки закоки по оспащение ооорудованием овоерите апкета в статусе «ипкета запомнена» и полимите «оформите закоку по оспащение ооорудованием», после пологии по клютку «оформите закоку по оспащение ооорудованием» апк<br>будут направлены интегратору для оформления Заявки на оборудование         |                             |  |
|-------------|----------------------------------------------------------------------------------------------------|-----------------------------|--|
| Bcero       | $\times$<br>Направить перечень анкет для оснащения оборудованием                                                                                                    | Поиск                       |  |
| $\Box$      | Для оснащения Субъекта обращения лекарственных препаратов оборудованием требуется заключить с Оператором системы мониторинга договор в соответствии с типовой формой<br>договора.<br>Направить данные для формирования заявления о присоединении к договору необходимо в подразделе "Заполнение заявлений". |                             |  |
| $\boxtimes$ | <b>MHH</b><br>Наименование организации<br>ОБЩЕСТВО С ОГРАНИЧЕННОЙ ОТВЕТСТВЕННОСТЬЮ                                                                                                    | $\ell \times \infty$        |  |
| $\Box$      | <b>ОГРН/ОГРНИП</b><br><b>KULL</b>                                                                                                    | $\ell \times \infty$        |  |
| ⊓           |                                                                                                    | $\sqrt{2}$ $\times$ $\circ$ |  |
| $\Box$      | * Контактное лицо для уточнения дополнительной информации<br>* Контактный телефон для уточнения дополнительной информации                                                                                                    | $\sqrt{2}$ $\times$ $\circ$ |  |
| $\Box$      |                                                                                                    | $\ell \times \circ$         |  |
|             | Отправить<br>Отмена                                                                                                    | $\circ$                     |  |
|             | 06.08.2019<br>Анкета на РЭ<br>Отправлено                                                                                                    | $\odot$                     |  |

Рисунок 16 – Ввод данных для оформления Заявки на оснащение оборудованием

<span id="page-11-1"></span>После ввода данных нажать на кнопку **Отправить**.

После нажатия на кнопку **Отправить** анкеты переходят в статус «**Отправлено**» и будут направлены Оператору для дальнейшей обработки. После обработки переданных данных будут сформированы документы, которые будут размещены в разделе Договоры.

#### **8 Акты о получении регистратора выбытия. Переход к подписи Документов**

После получения регистратора выбытия в данном разделе появятся акты о получении регистратора выбытия, которые будут подготовлены на основании сведений, указанных в договоре на предоставление регистраторов выбытия и на основании заполненных Анкет на оснащение регистраторами выбытия.

Для перехода к подписи подготовленных документов требуется перейти на страницу **Договоры** [\(Рисунок 17\)](#page-12-0).

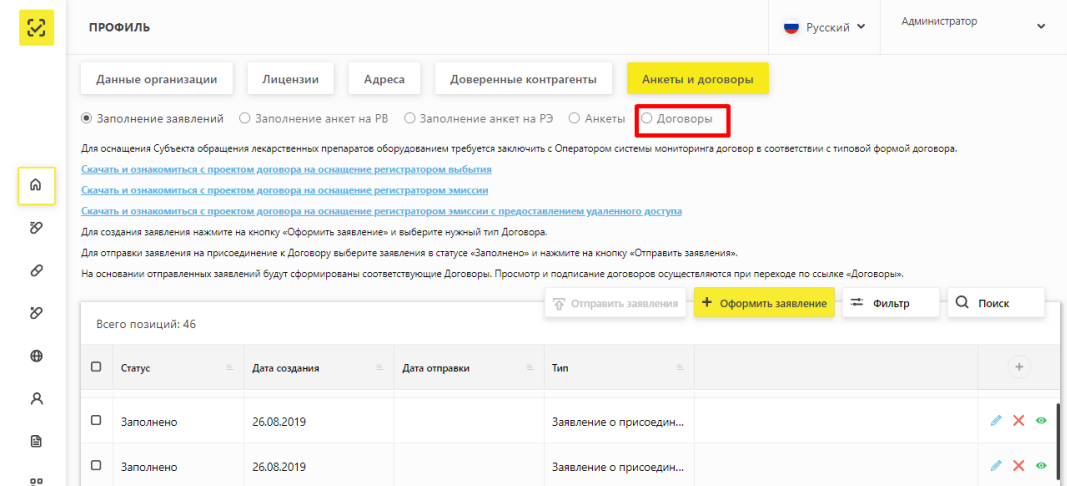

Рисунок 17 – Переход к странице **Договоры**

<span id="page-12-0"></span>После перехода будет доступен перечень подготовленных документов для ознакомления и подписи. [\(Рисунок 18\)](#page-12-1). Далее необходимо выбрать из перечня документов Акт о получении регистратора выбытия и подписать его УКЭП организации.

| 12.07.2019 | 437 | Договор на предоставление Регистраторов выбытия | <b>В</b> Обрабатывается |
|------------|-----|-------------------------------------------------|-------------------------|
| 12.07.2019 | 439 | Акт о получении Регистраторов выбытия           | <b>В</b> Обрабатывается |
| 12.07.2019 | 440 | Доступ к системе                                | <b>В</b> Обрабатывается |
| 15.07.2019 | 447 | Договор на предоставление Регистраторов выбытия | <b>В</b> Обрабатывается |

<span id="page-12-1"></span>Рисунок 18 – Страница со списком документов